# Clef usb

## Table des matières

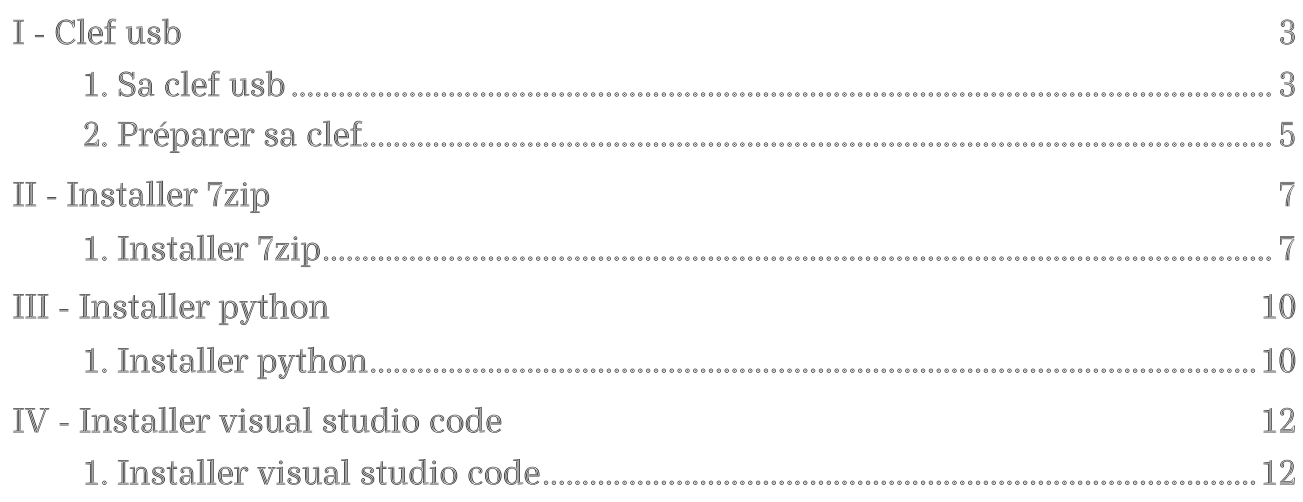

# <span id="page-2-0"></span>Clef usb

### <span id="page-2-1"></span>1. Sa clef usb

### Quelle utilité ?

Il s'agit après chaque activité de sauvegarder son travail à trois endroits différents :

- sa clef
- celle de son binôme
- sur sa session

#### Comment ranger ces fichiers

Je vous propose de créer une arborescence qui contient des dossiers correspondant à vos matières par année et un dossier logiciel comme ci-dessous en évitent les caractères accentués ou spécifiques et sans laisser d'espace.

Je vous propose l'installation détaillée pour le système d'exploitation windows.

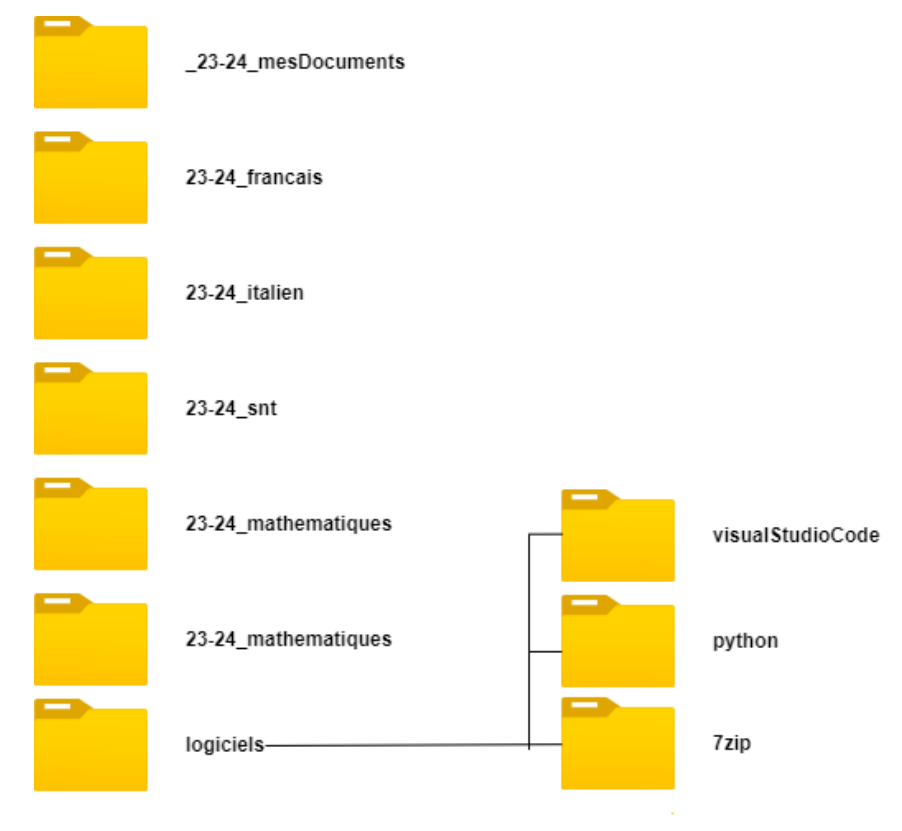

Arborescence

#### Choix du modèle

Les caractéristiques minimales sont les suivantes :

- 32go ou 64go
- Port usb 3, on le reconnait car ce connecteur est de couleur bleue.

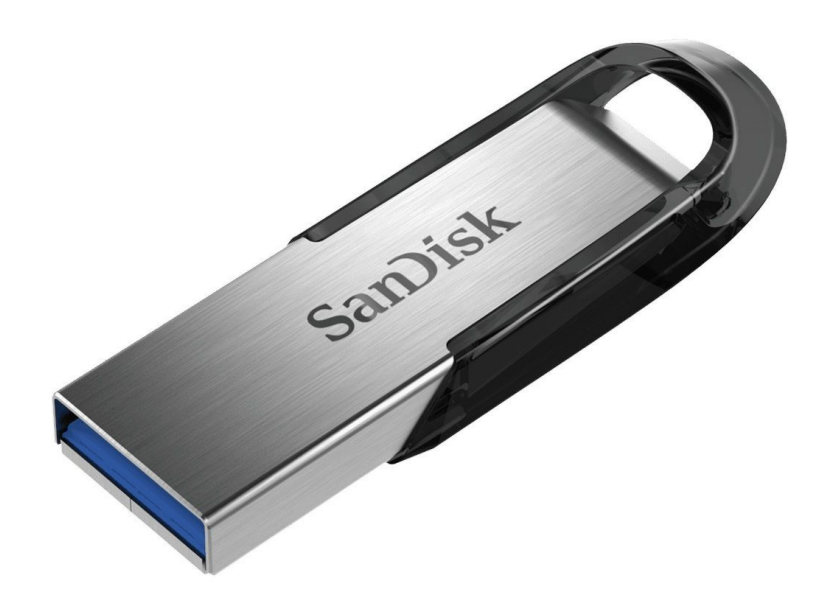

#### Clef monobloc

Je vous conseille de plus un modèle monobloc :

- donc sans capuchon car il se perd
- si vous souhaiter une protection elle devrait être plutôt rétractable que pivotante car ce dernier type de protection est plus fragile

N'oubliez pas de marquer votre clef avec :

- Votre nom
- votre prénom
- et la classe

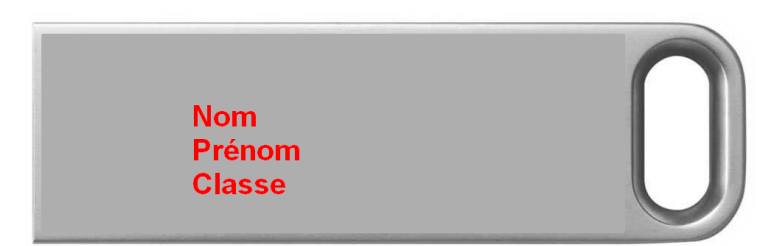

### <span id="page-4-0"></span>2. Préparer sa clef

### Création des dossiers

Dans l'explorateur Windows nous allons successivement créer de nouveaux dossiers.

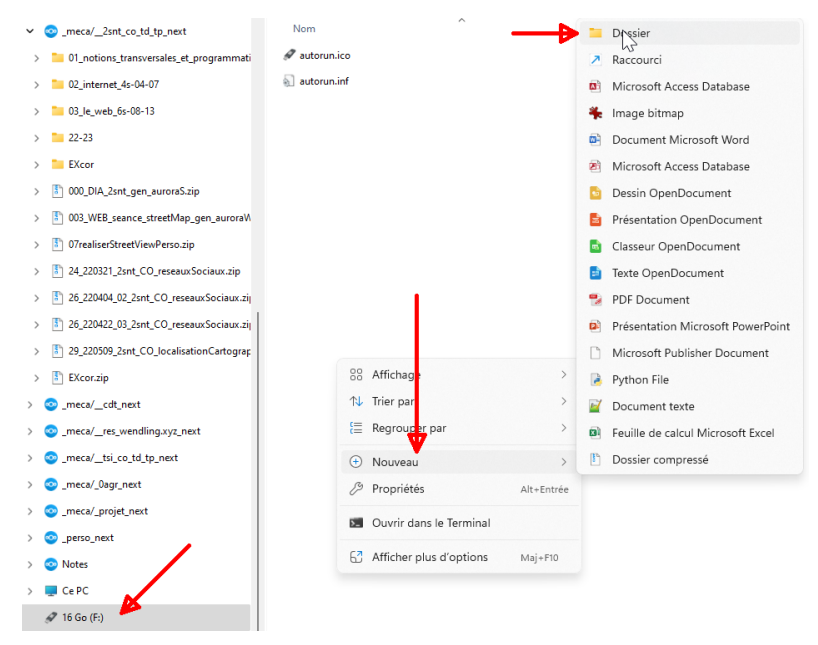

#### Nouveau dossier

Je vous propose de créer une arborescence contient des dossiers correspondant à vos matières par année et un dossier logiciel comme ci-dessous par exemple en évitent les caractères accentués ou spécifiques et sans laisser d'espace.

- \_23-24\_mesDocuments
- 23-24\_snt
- logiciels
	- visualStudioCode
	- python
	- 7zip

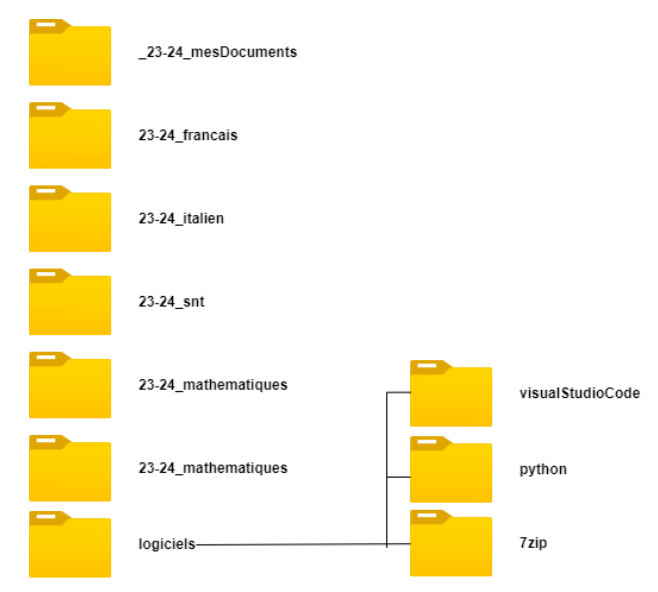

Arborescence

Clef usb

### Téléchargement des logiciels

Ils seront installés sur la clef en version portable.

# <span id="page-6-0"></span>Installer 7zip

### <span id="page-6-1"></span>1. Installer 7zip

### 7zip

[7zip](https://portableapps.com/apps/utilities/7-zip_portable) [1](#page-7-0) télécharger la version la plus récente dans votre dossier logiciels/7zip.

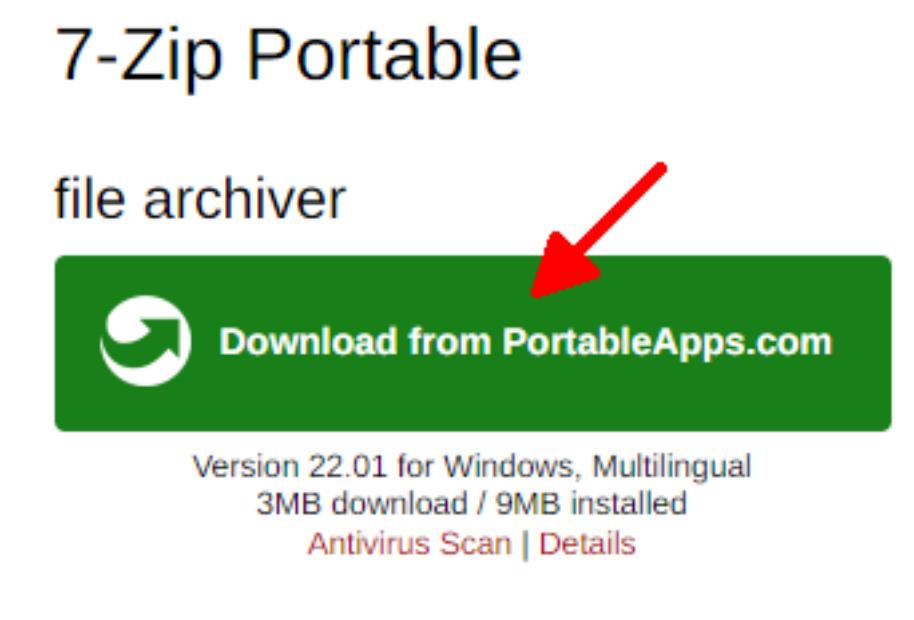

Télécharger 7zip

Installer 7zip en cliquant deux fois sur le programme et en choisissant la langue

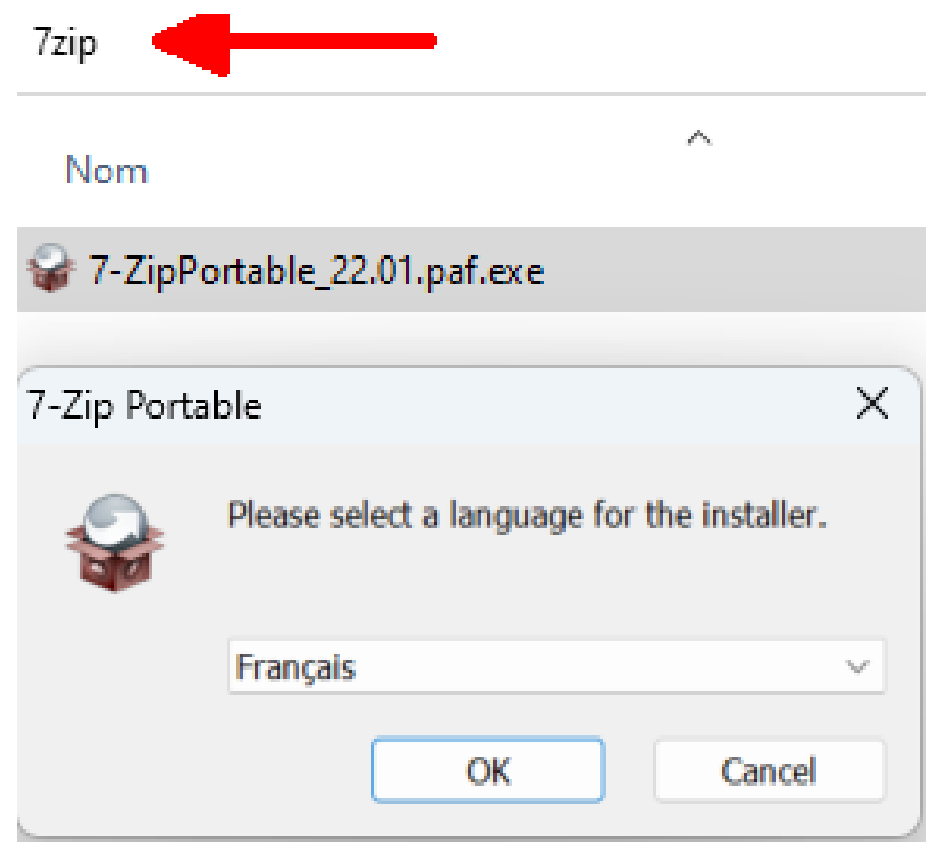

Installer 7zip

Changer le dossier proposé par défaut pour l'installer logiciels/7zip.

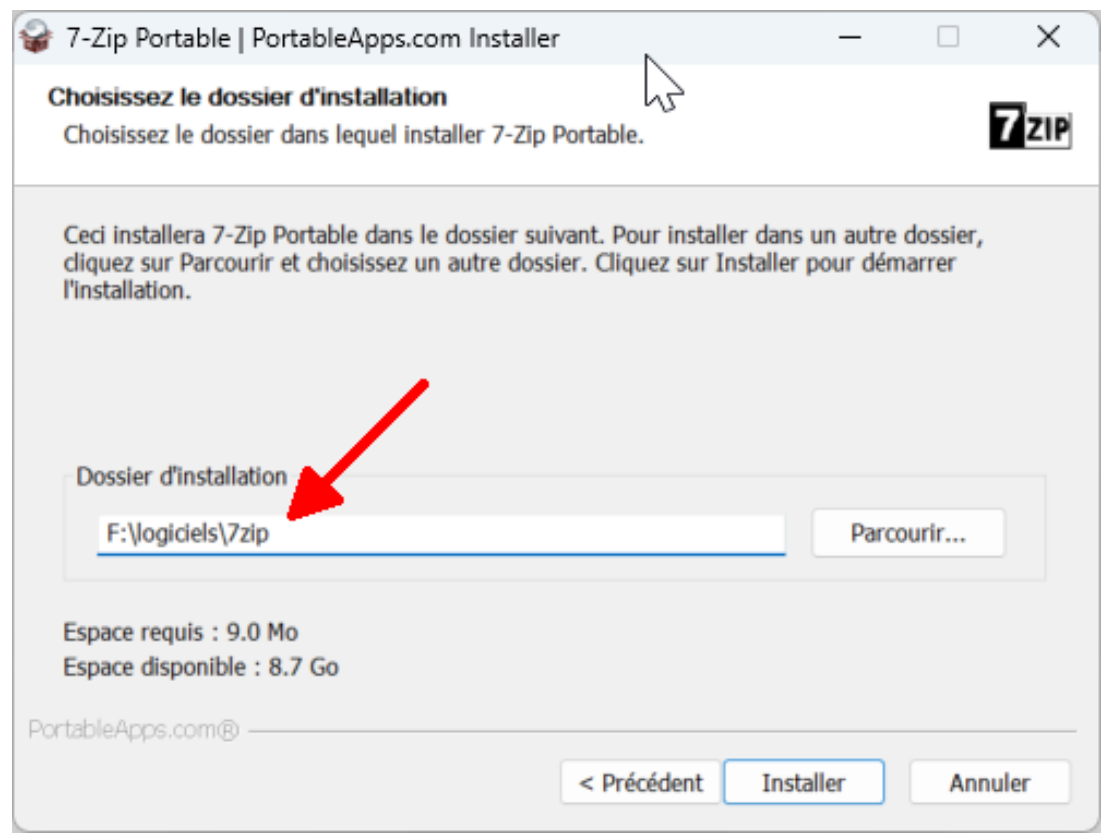

Extraire 7zip

Vous pouvez alors supprimer le fichier d'installation

### Nom

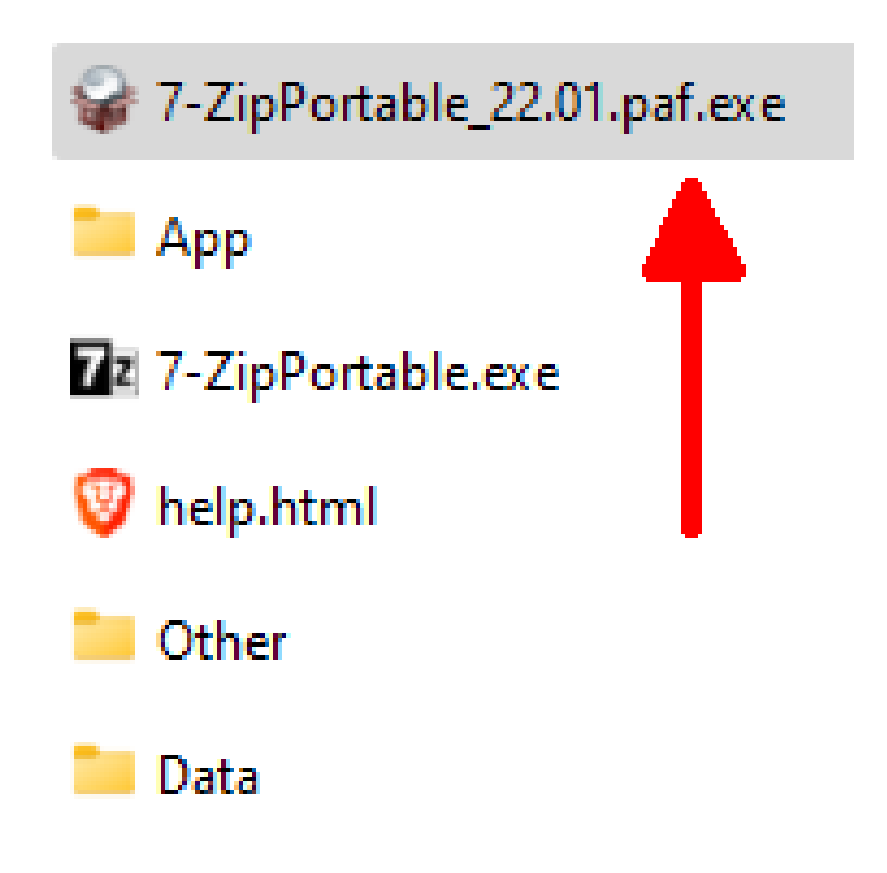

Supprimer le fichier d'installation

<span id="page-7-0"></span>1. [https://portableapps.com/apps/utilities/7-zip\\_portable](https://portableapps.com/apps/utilities/7-zip_portable)

#### Créer un raccourci

Pour simplifier la gestion des programmes je vous propose de créer des raccourcis des trois programmes installés directement dans le dossier logiciel.

- En faisant un clic droit sur le logiciel concerné
- Puis allant dans Afficher d'autres options
- Créer un raccourci

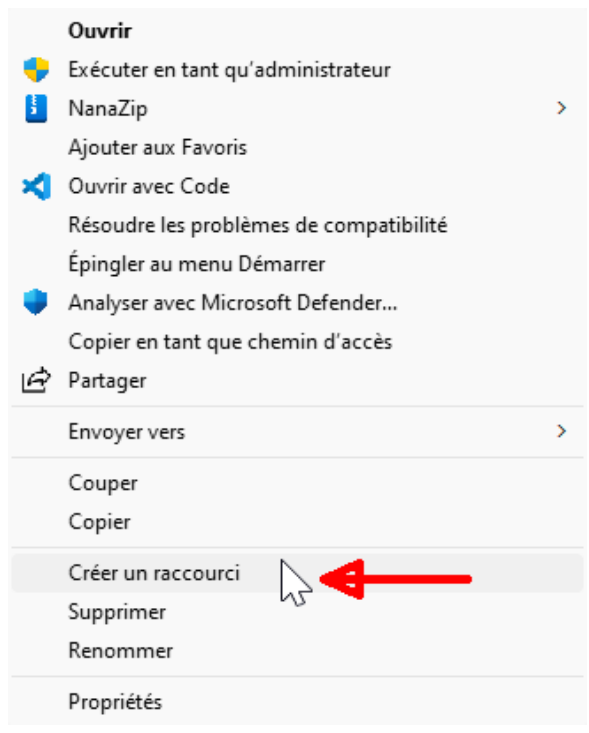

Créer un raccourci

Pour terminer déplacez ce raccourci dans le dossier logiciel

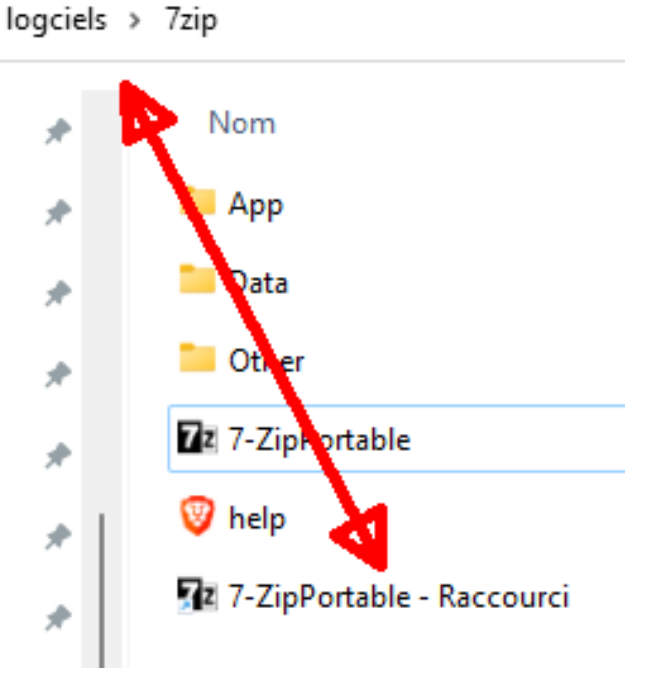

Déplacer le raccourci

# <span id="page-9-0"></span>Installer python

### <span id="page-9-1"></span>1. Installer python

### Python

[Python](https://www.southsoftware.com/python.html) [2](#page-10-0) télécharger la version la plus récente dans votre dossier logiciels/python

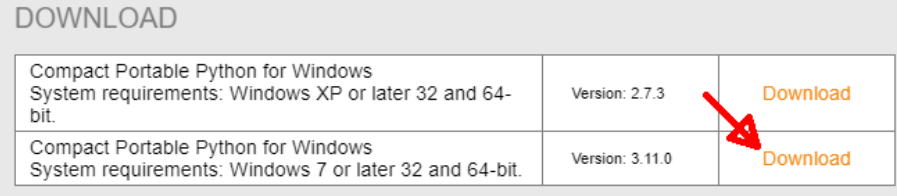

#### Télécharger python

Avec un clic droit sur le fichier extraire le fichier dans logiciels/python.

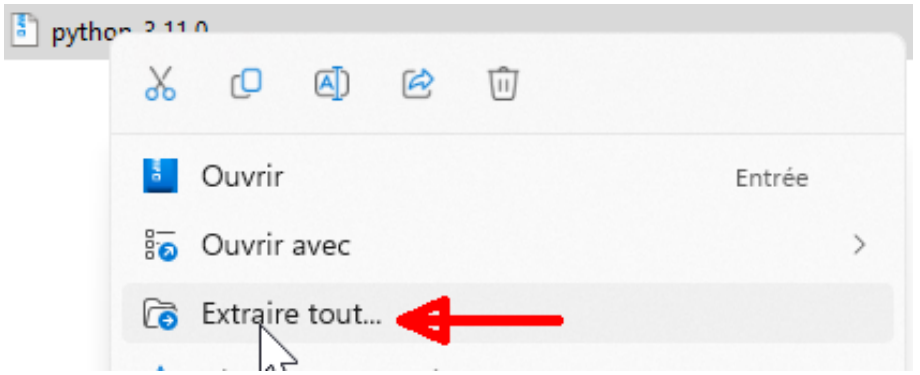

Après l'extraction la version de python qui se trouve dans :

python/python-3.11.0/x64

doit être déplacée directement dans le dossier :

• python

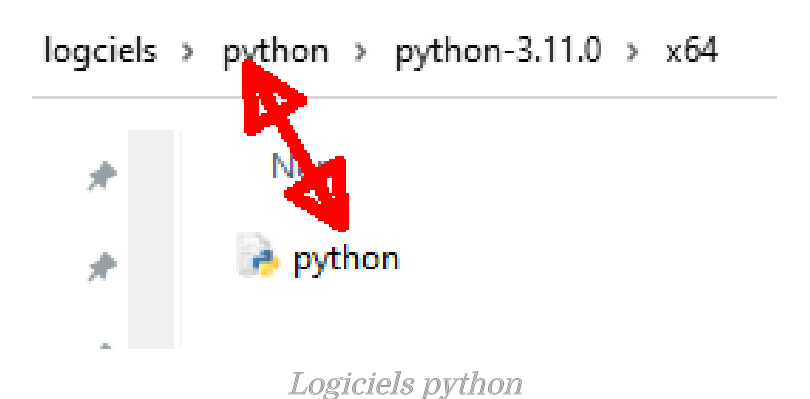

Vous pouvez alors supprimer :

- le dossier décompressé
- le fichier compresser

Pour ne garder que le programme python

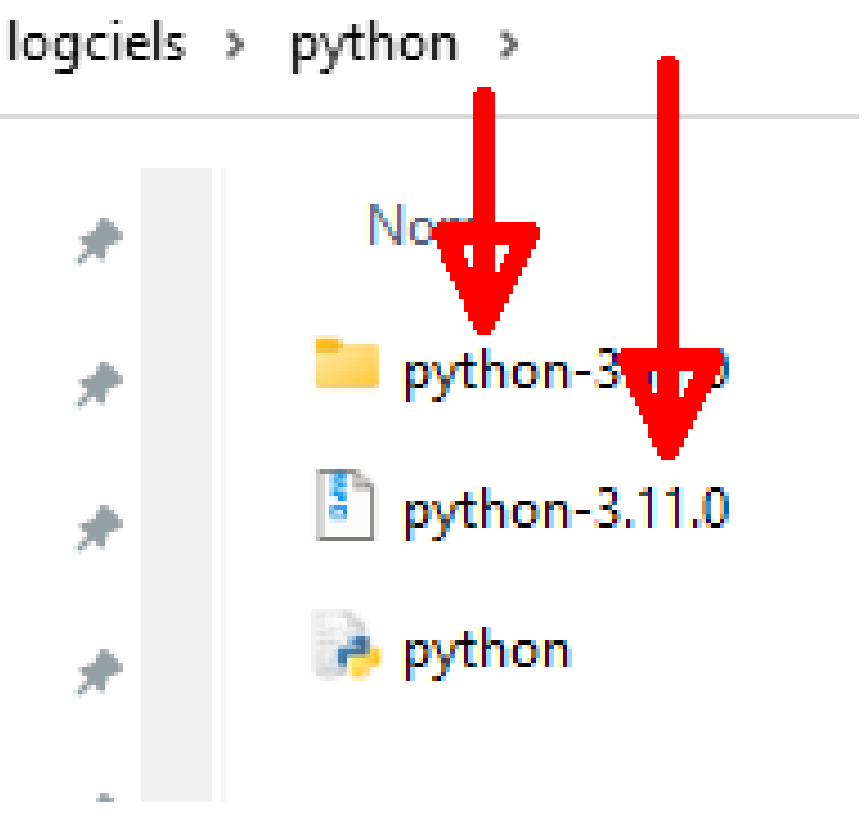

Supprimer le fichier d'installation

<span id="page-10-0"></span>Pour terminer comme précédemment créez un raccourci dans le dossier logiciel.

# <span id="page-11-0"></span>Installer visual studio code

### <span id="page-11-1"></span>1. Installer visual studio code

Attention

Pour une utilisation avec python, il faut que ce dernier soit installé avant.

### Visual studio code

[Visual studio code](https://portapps.io/app/vscode-portable/)<sup>[3](#page-11-2)</sup> télécharger la version la plus récente dans votre dossier logiciels

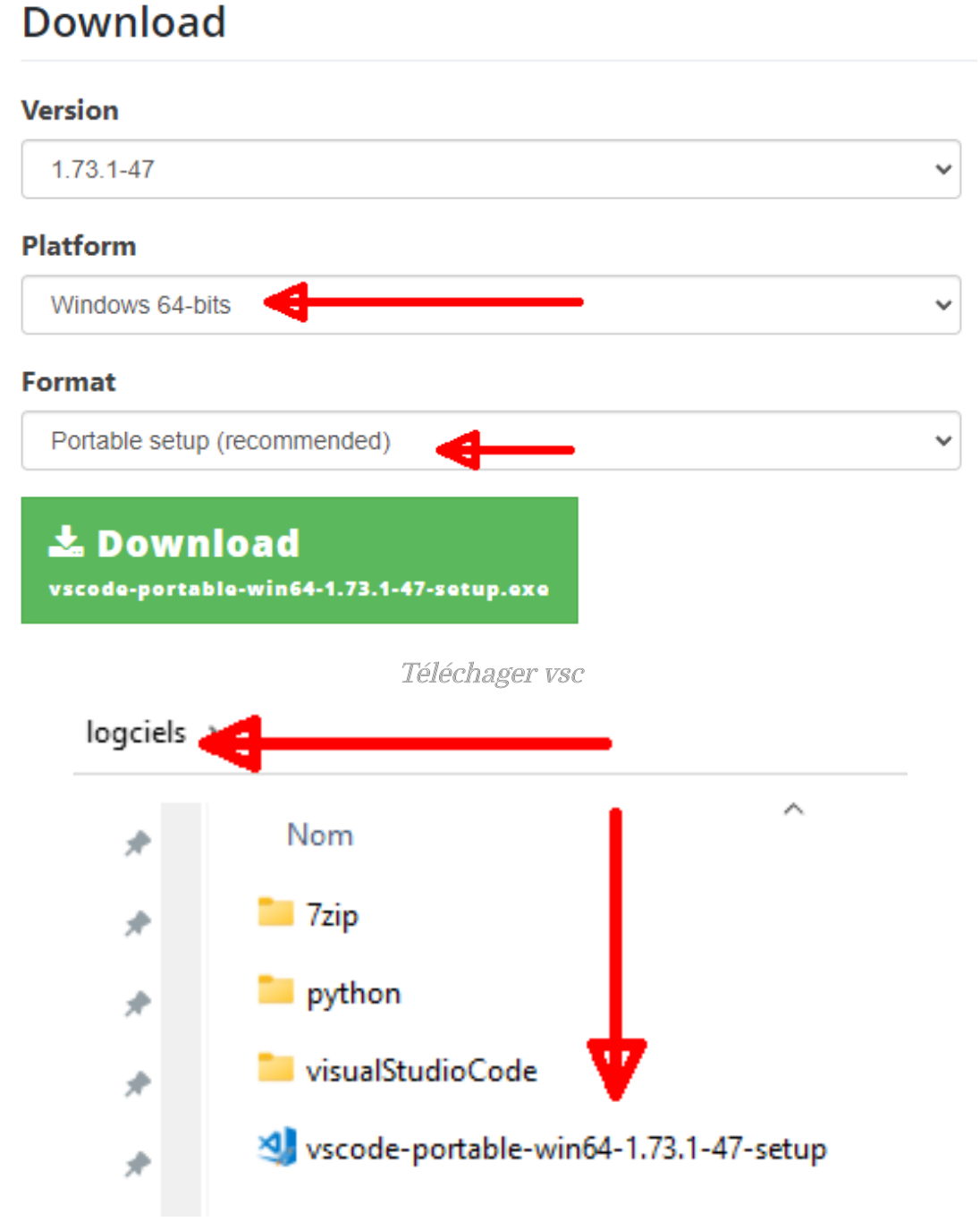

Dossier d'installation

Lancer l'installation en cliquant deux fois sur le fichier et accepter la licence

<span id="page-11-2"></span>3. <https://portapps.io/app/vscode-portable/>

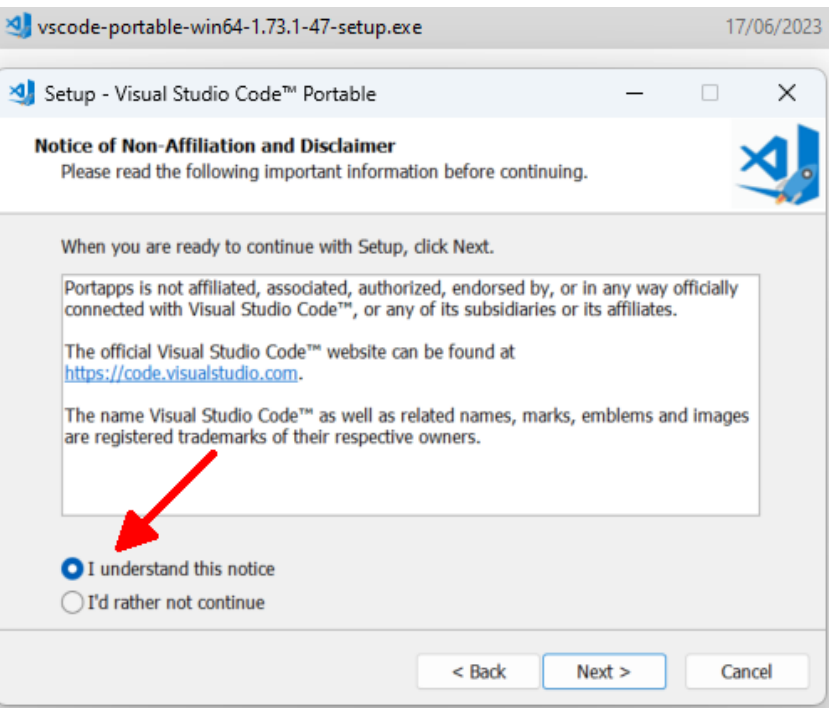

Acceptation licence

Choisissez correctement votre dossier d'installation sur la clef :

logiciels\visualStudioCode

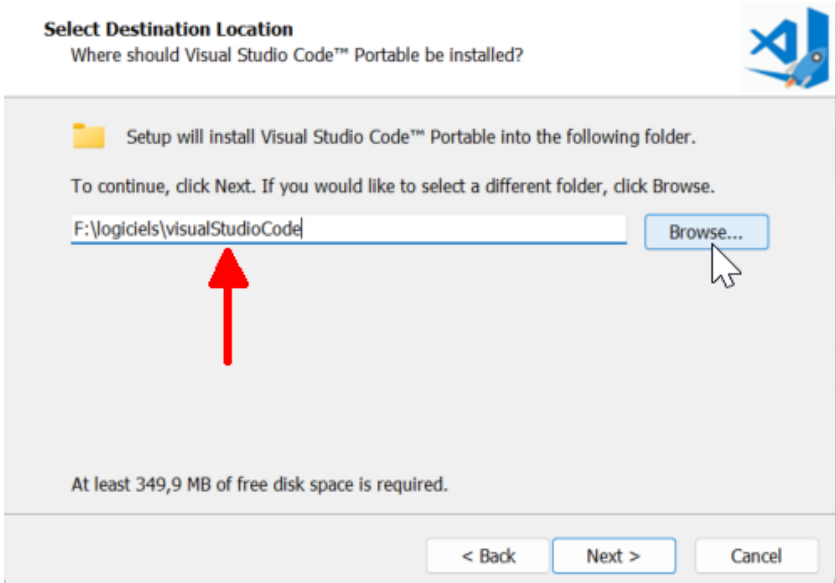

Choix du dossier d'installation

Il faut ensuite confirmer le dossier d'installation et enfin exécuter l'installation

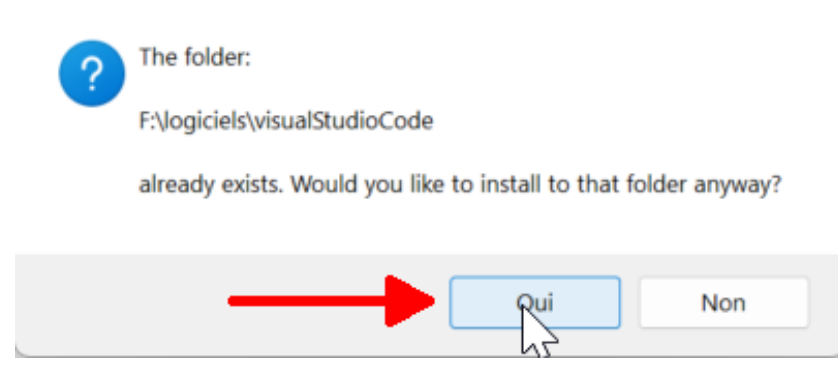

Confirmation installation

Installer visual studio code

Vous pouvez alors supprimer le fichier d'installation dans le dossier logiciels.

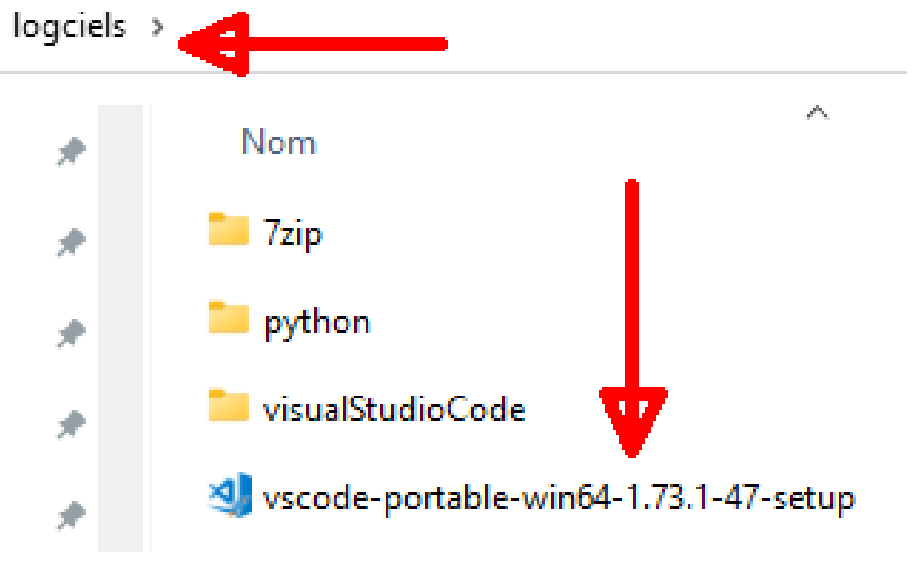

Supprimer le fichier d'installation

Pour terminer comme précédemment créez un raccourci dans le dossier logiciels.